# **redis-limpyd Documentation**

*Release 1.3.2*

**Yohan Boniface**

**May 03, 2020**

# Contents

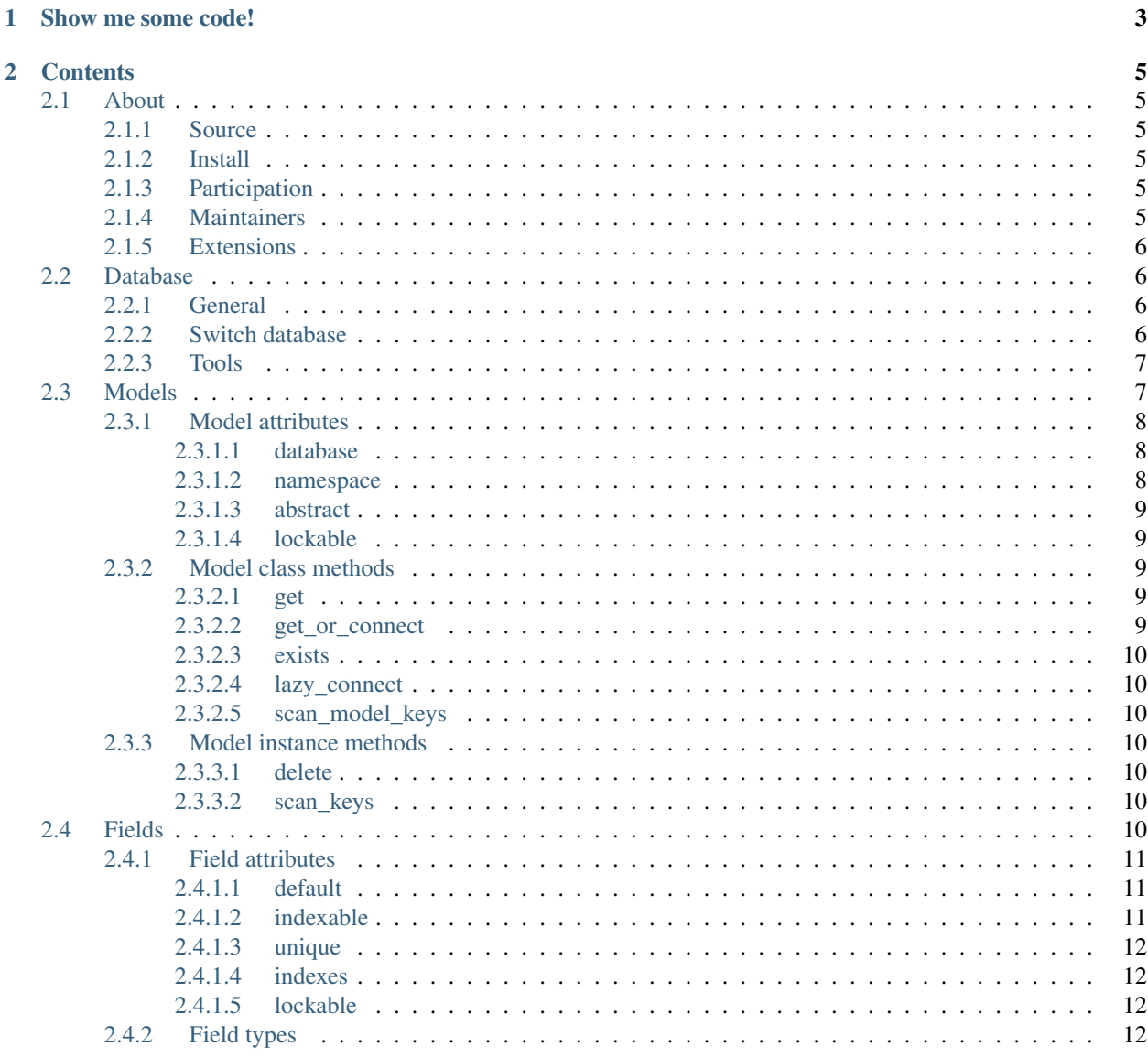

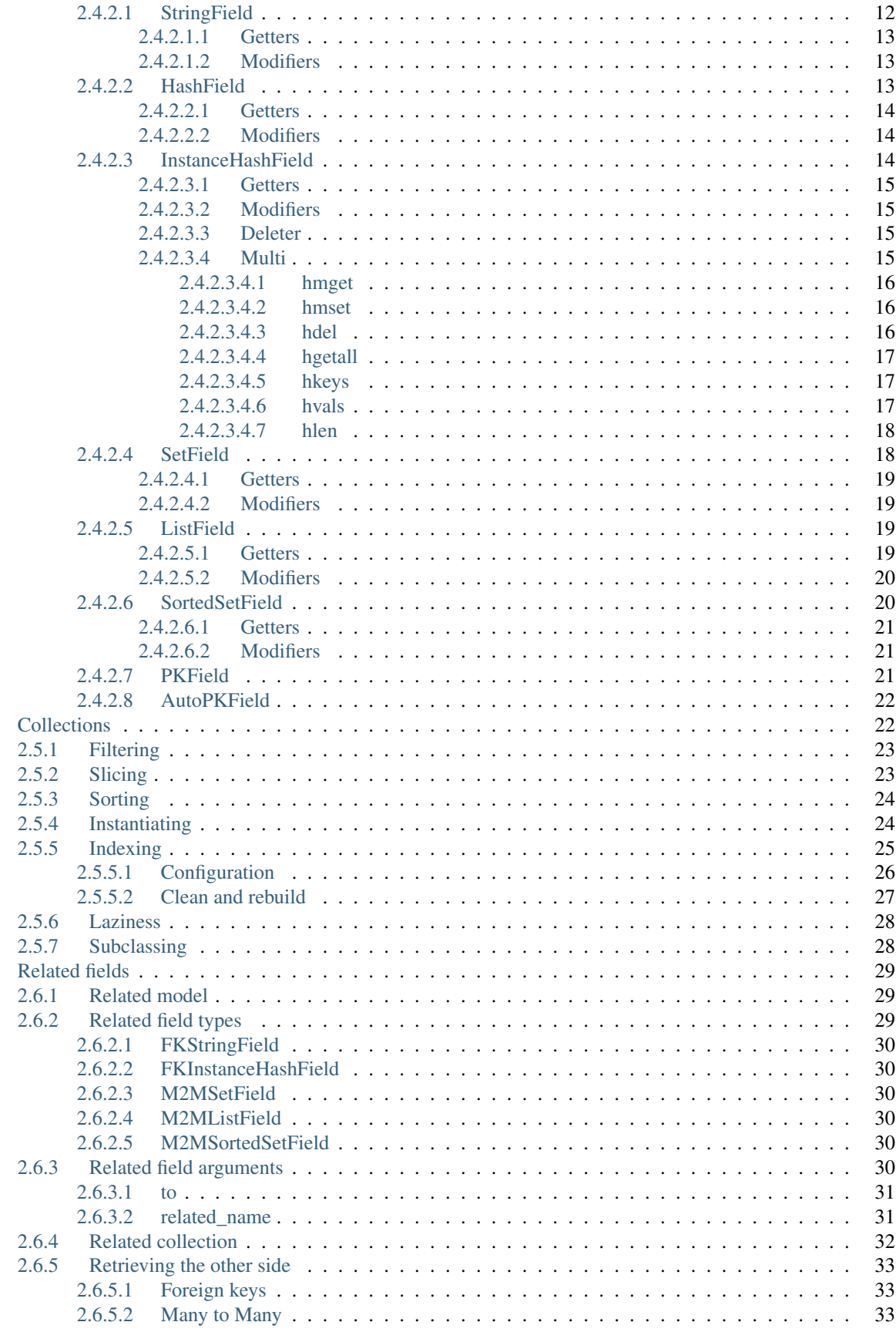

 $2.5$ 

 $2.6$ 

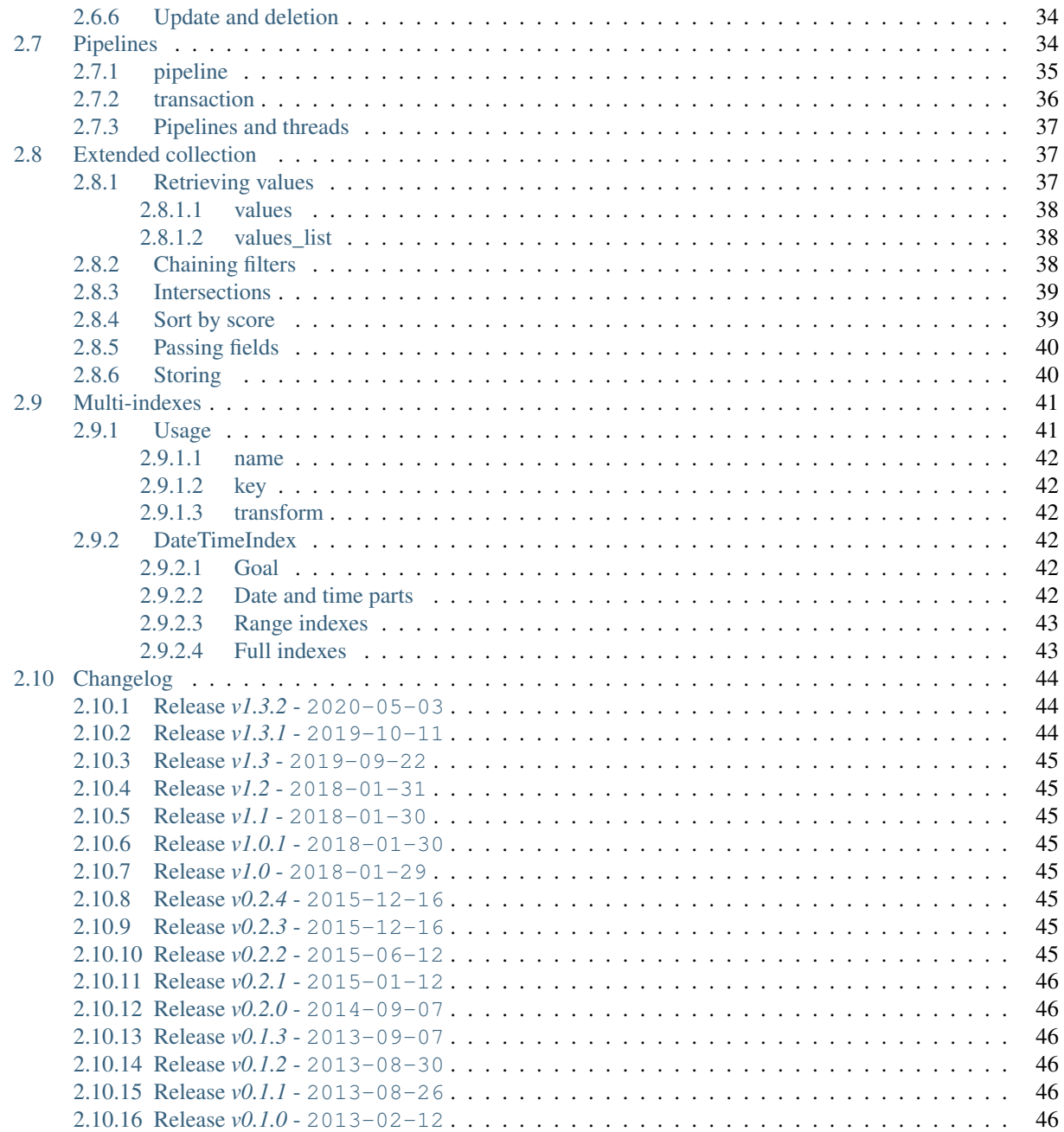

Limpyd provides an easy way to store objects in [Redis,](http://redis.io/) without losing the power and the control of the Redis API, in a *limpid* way, with just as abstraction as needed.

Featuring:

- Don't care about keys, limpyd do it for you
- Retrieve objects from some of their attributes
- Retrieve objects collection
- CRUD abstraction
- Powerful indexing and filtering
- Keep the power of all the [Redis data types](http://redis.io/topics/data-types) in your own code

Source code: <https://github.com/limpyd/redis-limpyd>

#### build passing pypi v2.1.1

# CHAPTER<sup>1</sup>

# Show me some code!

# <span id="page-8-0"></span>Example of configuration:

```
from limpyd import model
main_database = model.RedisDatabase(
   host="localhost",
   port=6379,
   db=0)
class Bike(model.RedisModel):
   database = main_database
   name = model.InstanceHashField(indexable=True, unique=True)
   color = model.InstanceHashField()
    wheels = model.StringField(default=2)
```
So you can use it like this:

```
>>> mountainbike = Bike(name="mountainbike")
>>> mountainbike.wheels.get()
'2'
>>> mountainbike.wheels.incr()
>>> mountainbike.wheels.get()
'3'
>>> mountainbike.name.set("tricycle")
>>> tricycle = Bike.collection(name="tricycle")[0]
>>> tricycle.wheels.get()
'3'
>>> tricycle.hmset(color="blue")
True
>>> tricycle.hmget('color')
['blue']
```
(continues on next page)

(continued from previous page)

```
>>> tricycle.hmget('color', 'name')
['blue', 'tricycle']
>>> tricycle.color.hget()
'blue'
>>> tricycle.color.hset('yellow')
True
>>> tricycle.hmget('color')
['yellow']
```
# CHAPTER 2

# **Contents**

# <span id="page-10-1"></span><span id="page-10-0"></span>**2.1 About**

redis-limpyd is a project initiated by [Yohan Boniface,](https://github.com/yohanboniface/) using python to store "models" in [Redis,](http://redis.io) with the help of [Stéphane «Twidi» Angel](https://www.twidi.com/)

# <span id="page-10-2"></span>**2.1.1 Source**

The project is hosted on Github at <https://github.com/limpyd/redis-limpyd>

# <span id="page-10-3"></span>**2.1.2 Install**

Python versions 2.7 and 3.5 to 3.8 are supported (CPython and PyPy)

[Redis-py](https://github.com/andymccurdy/redis-py) versions >=  $2.9.1$  and <  $2.11$  are supported.

```
pip install redis-limpyd
```
# <span id="page-10-4"></span>**2.1.3 Participation**

If you want to help, please fork (master or a feature branch, not develop) and work on a branch with a comprehensive name, write tests (seriously, everything is severely tested in limpyd) and make a pull request.

# <span id="page-10-5"></span>**2.1.4 Maintainers**

- [Stéphane «Twidi» Angel](https://www.twidi.com/) (main maintainer)
- [Yohan Boniface](https://github.com/yohanboniface/) (creator)

# <span id="page-11-0"></span>**2.1.5 Extensions**

- A bundle of great extensions: [Limpyd-extensions](https://github.com/limpyd/redis-limpyd-extensions)
- A queue/task/job manager: [Limpyd-jobs](https://github.com/limpyd/redis-limpyd-jobs)

# <span id="page-11-1"></span>**2.2 Database**

# <span id="page-11-2"></span>**2.2.1 General**

The first element to define when using limpyd is the database. The main goal of the database is to handle the connection to [Redis](http://redis.io) and to host the models.

It's easy to define a database, as its arguments are the same as for a standard connection to [Redis](http://redis.io) via [redis-py:](https://github.com/andymccurdy/redis-py)

```
from limpyd.database import RedisDatabase
main_database = RedisDatabase(host='localhost', port=6379, db=0)
```
Then it's also easy to define the database (which is mandatory) on which a model is defined:

```
class Example(model.RedisModel):
   database = main_database
    some_field = fields.StringField()
```
If you have more than one model to host on a database, it's a good idea to create an abstract model:

```
class BaseModel(model.RedisModel):
   database = main_database
    abstract = True
class Foo(BaseModel):
   foo_field = fields.StringField()
class Bar(BaseModel):
   bar_field = fields.StringField()
```
Note that you cannot have two models with the same name (the name of the class) in the same database (for obvious collision problems), but we provide a namespace attribute on models to solve this issue (so you can use an external module with models named as yours). See models to know how to use them.

It's not a good idea to declare many RedisDatabase objects on the same [Redis](http://redis.io) database (defined with host `'+'`port `'+'`db), because of obvious collision problems if models have the same name in each. So do it only if you really know what you're doing, and with different models only.

# <span id="page-11-3"></span>**2.2.2 Switch database**

Sometimes you may want to change the database used after the models are created. It can be useful if you want to use models defined in an external module. To manage this, simply use the use\_database method of a model class.

Say you use an external module defined like this:

```
class BaseModel(RedisModel):
    database = RedisDatabase()
```
(continues on next page)

(continued from previous page)

```
abstract = True
class Foo(BaseModel):
    # ... fields ...
class Bar(BaseModel):
    # ... fields ...
```
In your code, to add these models to your database (which also allow to use them in *[Related model](#page-34-1)*), simply do:

```
database = RedisDatabase(**connection_settings)
BaseModel.use_database(database)
```
You can notice that you don't have to call this method on Foo and Bar. It's because they are subclasses of BaseModel and they don't have another database defined.

If you simply want to change the settings of the [Redis](http://redis.io) connection to use (different server or db), you can use the connect method of your database, which accepts the same parameters as the constructor:

```
main_database = RedisDatabase(host='localhost', port=6379, db=0)
# ... later ...
main_database.connect(host='localhost', port=6370, db=3)
```
# <span id="page-12-0"></span>**2.2.3 Tools**

We provide one (for now) method on a database object: scan keys.

It allows to call the [SCAN](https://redis.io/commands/scan) command from [Redis](http://redis.io) for the whole redis database currently used. It will use the same argument as the [SCAN](https://redis.io/commands/scan) command and return a generator of all the keys or the ones matching a pattern:

```
generator = main_database.scan_keys()
while True:
    try:
        do_something_with_key(next(generator))
    except StopIteration:
        break
# \ldots or \ldotsgenerator = main_database.scan_keys(match='something', count=100) # count is a hint.
˓→for redis for each SCAN call, it's not the max returned
# ... of course it can be casted as a set (or a list, but the returned keys are not.
˓→guaranteed to be unique)
keys = set(main_database.scan_keys(match='something'))
```
# <span id="page-12-1"></span>**2.3 Models**

*[Models](#page-12-1)* are the core of limpyd, it's why we're here. A RedisModel is a class, in a database, with some fields. Each instance of this model is a new object stored in [Redis](http://redis.io) by limpyd.

Here a simple example:

```
class Example(model.RedisModel):
    database = main_database
    foo = field.StringField()
    bar = field.StringField()
```
To create an instance, it's as easy as:

**>>>** example = Example(foo='FOO', bar='BAR')

By just doing this, the fields are created, and a *[PKField](#page-26-2)* is set with a value that you can use:

```
>>> print("New example object with pk #%s" % example.pk.get())
New example object with pk #1
```
Then later to get an instance from [Redis](http://redis.io) with it's pk, it's as simple as:

```
>>> example = Example(1)
```
So, to create an object, pass fields and their values as named arguments, and to retrieve it, pass its pk as the only argument. To retrieve instances via other fields than the pk, check the *[Collections](#page-27-1)* section in this documentation.

If you don't pass any argument to the RedisModel, default one from fields are taken and are saved. But if no arguments and no default values, you get an empty instance, with no filled fields and no pk set.

The pk will be created with the first field. It's important to know that we do not store any concept of "model", each field is totally independent, though the keys to save them in [Redis](http://redis.io) are based on the object's pk. So you can have 50 fields in a model and save only one of them.

Another really important thing to know is that when you create/retrieve an object, there is absolutely no data stored in it. Each time you access data via a field, the data is fetched from [Redis.](http://redis.io)

# <span id="page-13-0"></span>**2.3.1 Model attributes**

When defining a model, you will add fields, but there is also some other attributes that are mandatory or may be useful.

#### <span id="page-13-1"></span>**2.3.1.1 database**

The database attribute is mandatory and must be a *[RedisDatabase](#page-11-1)* instance. See *[Database](#page-11-1)*

#### <span id="page-13-2"></span>**2.3.1.2 namespace**

You can't have two models with the same name on the same database. Except if you use namespacing.

Each model has a namespace, default to an empty string.

The namespace can be used to regroup models. All models about registration could have the namespace "registration", ones about the payment could have "payment", and so on.

With this you can have models with the same name in different namespaces, because the [Redis](http://redis.io) keys created to store your data is computed with the namespace, the model name, and the pk of objects.

## <span id="page-14-0"></span>**2.3.1.3 abstract**

If you have many models sharing some field names, and/or within the same database and/or the same namespace, it could be useful to regroup all common stuff into a "base model", without using it to really store data in [Redis.](http://redis.io)

For this you have the abstract attribute, False by default:

```
class Content(model.RedisModel):
    database = main_database
    namespace = "content"
    abstract = True
    title = fields.InstanceHashField()
    pub_date = field.InstanceHashField()
class Article(Content):
    content = fields.StringField()
class Image(Content):
    path = fields.InstanceHashField()
```
In this example, only Article and Image are real models, both using the main\_database database, the namespace "content", and having title and pub\_date fields, in addition to their own.

## <span id="page-14-1"></span>**2.3.1.4 lockable**

By default, when updating am indexable field, update of the same field for all other instances of the model are locked while the update is not finished, to ensure consistency.

If you prefer speed, or are sure that you don't have more than one thread/process/server that write to the same database, you can set this lockable attribute to *False* to disable it for all the model's fields.

Note that you can also disable it at the field's level.

# <span id="page-14-2"></span>**2.3.2 Model class methods**

#### <span id="page-14-3"></span>**2.3.2.1 get**

Return an instance of the model given a pk, or some fields to filter on. See the *[Collections](#page-27-1)* section in this documentation.

It will raises a DoesNotExist exception if no instance was found with the given arguments, and ValueError if more than one instance is found.

```
article = Article.get(12)article = Article.get(pk=12)
article = Article.get(title='foo', content='bar')
```
#### <span id="page-14-4"></span>**2.3.2.2 get\_or\_connect**

Try to get an instance from the database, or create it if it does not exists. Uses the same arguments as get.

```
article = Article.get_or_connect(title='foo')
same_article = Article.get_or_connect(title='foo')
```
#### <span id="page-15-0"></span>**2.3.2.3 exists**

Check if an instance with the given pk or filters exists in the database. Uses the same arguments as get.

```
if not Article.exists(title='foo'):
    article = Article(title='foo', content='bar')
```
#### <span id="page-15-1"></span>**2.3.2.4 lazy\_connect**

This is an advanced feature. It takes a PK and create an object with this PK without checking for its existence in the database until an operation is done with the instance.

```
existing = Article.lazy_connect(10)
existing.title.get() # connects only now to the database
non_existing = Article.lazy_connect(11)
non_existing.title.get() # will raise ``DoesNotExist``
```
#### <span id="page-15-2"></span>**2.3.2.5 scan\_model\_keys**

Also an advanced/debug feature, allows to retrieve (as a generator, or can be casted to a set, for example) all the keys related to this model: collection, max pk used, indexes and all instances fields.

```
print('Keys used for model Article:')
for key in Article.scan_model_keys():
    print (' - ' + key)
```
# <span id="page-15-3"></span>**2.3.3 Model instance methods**

#### <span id="page-15-4"></span>**2.3.3.1 delete**

Will delete the instance and remove its content from the indexes if any.

```
article = Article(title='foo')
article.delete()
```
#### <span id="page-15-5"></span>**2.3.3.2 scan\_keys**

Also an advanced/debug feature, allows to retrieve (as a generator, or can be casted to a set, for example) all the keys related to this instance (ie keys holding all defined fields or the ones with a default values):

```
print('Keys used for Article #%s:' % article.pk.get())
for key in article.scan_keys():
    print (' - ' + key)
```
# <span id="page-15-6"></span>**2.4 Fields**

The core module of  $l$  impyd provides 6 fields types, matching the ones in [Redis:](http://redis.io)

- *[StringField](#page-17-4)*, for the main data type in [Redis,](http://redis.io) strings
- *[HashField](#page-18-2)*, for dicts
- *[InstanceHashField](#page-19-2)*, for hashes
- *[SetField](#page-23-1)*, for sets
- *[ListField](#page-24-2)*, for lists
- *[SortedSetField](#page-25-1)*, for sorted sets

You can also manage primary keys with these too fields:

- *[PKField](#page-26-2)*, based on *[StringField](#page-17-4)*
- *[AutoPKField](#page-27-0)*, same as *[PKField](#page-26-2)* but auto-incremented.

All these fields can be indexed, and they manage the keys for you (they take the same arguments as the real [Redis](http://redis.io) ones, as defined in the StrictRedis class of [redis-py,](https://github.com/andymccurdy/redis-py) but without the key parameter).

Another thing all fields have in common, is the way to delete them: use the delete method on a field, and both the field and its value will be removed from [Redis.](http://redis.io)

# <span id="page-16-0"></span>**2.4.1 Field attributes**

When adding fields to a model, you can configure it with some attributes:

### <span id="page-16-1"></span>**2.4.1.1 default**

It's possible to set default values for fields of type *[StringField](#page-17-4)* and *[InstanceHashField](#page-19-2)*:

```
class Example(model.RedisModel):
    database = main_database
    foo = fields.StringField(default='FOO')
   bar = fields.StringField()
>>> example = Example(bar='BAR')
>>> example.foo.get()
'FOO'
```
When setting a default value, the field will be saved when creating the instance. If you defined a *[PKField](#page-26-2)* (not *[AutoPKField](#page-27-0)*), don't forget to pass a value for it when creating the instance, it's needed to store other fields.

## <span id="page-16-2"></span>**2.4.1.2 indexable**

Sometimes getting objects from [Redis](http://redis.io) by its primary key is not what you want. You may want to search for objects with a specific value for a specific field.

By setting the indexable argument to True when defining the field, this feature is automatically activated, and you'll be able to retrieve objects by filtering on this field using *[Collections](#page-27-1)*.

To activate it, just set the indexable argument to True:

```
class Example(model.RedisModel):
   database = main_database
    foo = fields.StringField(indexable=True)
   bar = fields.StringField()
```
In this example you will be able to filter on the field foo but not on bar.

When updating an indexable field, a lock is acquired on Redis on this field, for all instances of the model. It isn't possible for this to use pipeline or redis scripting, because both need to know in advance the keys to update, but we don't always know since keys for indexes may be based on values. So all *writing* operations on an indexable field are protected, to ensure consistency if many threads, process, servers are working on the same Redis database.

If you are sure you have only one thread, or you don't want to ensure consistency, you can disable locking by setting to False the lockable argument when creating a field, or the lockable attribute of a model to inactive the lock for all of its fields.

#### <span id="page-17-0"></span>**2.4.1.3 unique**

The unique argument is the same as the indexable one, except it will ensure that you can't have multiple objects with the same value for some fields. unique fields are also indexed, and can be filtered, as for the indexable argument.

Example:

```
class Example(model.RedisModel):
   database = main_database
    foo = fields.StringField(indexable=True)
   bar = fields.StringField(unique=True)
>>> example1 = Example(foo='FOO', bar='BAR')
True
>>> example2 = Example(foo='FOO', bar='BAR')
UniquenessError: Key :example:bar:BAR already exists (for instance 1)
```
See *[Collections](#page-27-1)* to know how to filter objects, as for indexable.

#### <span id="page-17-1"></span>**2.4.1.4 indexes**

This allow to change the default index used, or use many of them. See the "Indexing" section in *[Collections](#page-27-1)* to know more.

#### <span id="page-17-2"></span>**2.4.1.5 lockable**

You can set this argument to False if you don't want a lock to be acquired on this field for all instances of the model. See indexable for more information about locking.

If not specified, it's default to True, except if the lockable attribute of the model is False, in which case it's forced to False for all fields.

# <span id="page-17-3"></span>**2.4.2 Field types**

#### <span id="page-17-4"></span>**2.4.2.1 StringField**

*[StringField](#page-17-4)* based fields allow the storage of strings, but some [Redis string commands](https://redis.io/commands#string) allow to treat them as integer, float<sup>[1](#page-17-5)</sup> or bits.

#### Example:

<span id="page-17-5"></span> $1$  When working with floats, pass them as strings to avoid precision problems.

```
from limpyd import model, fields
class Example(model.RedisModel):
   database = main_database
   name = fields.StringField()
```
You can use this model like this:

```
>>> example = Example(name='foo')
>>> example.name.get()
'foo'
>>> example.name.set('bar')
>>> example.name.get()
'bar'
>> example.name.delete()
True
```
The *[StringField](#page-17-4)* type support these [Redis string commands:](https://redis.io/commands#string)

## <span id="page-18-0"></span>**2.4.2.1.1 Getters**

- bitcount
- get
- getbit
- getrange
- getset
- strlen

## <span id="page-18-1"></span>**2.4.2.1.2 Modifiers**

- append
- decr
- getset
- incr
- $\cdot$  incrbyfloat<sup>1</sup>
- set
- setbit
- setnx
- setrange

## <span id="page-18-2"></span>**2.4.2.2 HashField**

*[HashField](#page-18-2)* allows storage of a dict in Redis.

Example:

```
class Email(model.RedisModel):
    database = main_database
   headers = fields.HashField()
\gg email = Email()
>>> headers = {'from': 'foo@bar.com', 'to': 'me@world.org'}
>>> email.headers.hmset(**headers)
>>> email.headers.hget('from')
'foo@bar.com'
```
The *[HashField](#page-18-2)* type support these [Redis hash commands:](http://redis.io/commands#hash)

#### <span id="page-19-0"></span>**2.4.2.2.1 Getters**

- hget
- hgetall
- hmget
- hkeys
- hvals
- hexists
- hlen
- hscan (returns a generator with all/matching key/value pairs, you don't have to manage the cursor)

#### <span id="page-19-1"></span>**2.4.2.2.2 Modifiers**

- hdel
- hmset
- hsetnx
- hset
- hincrby
- hincrbyfloat<sup>1</sup>

#### <span id="page-19-2"></span>**2.4.2.3 InstanceHashField**

As for *[StringField](#page-17-4)*, *[InstanceHashField](#page-19-2)* based fields allow the storage of strings. But all the *[InstanceHashField](#page-19-2)* fields of an instance are stored in the same [Redis](http://redis.io) hash, the name of the field being the key in the hash.

To fully use the power of [Redis](http://redis.io) hashes, we also provide two methods to get and set multiples field in one operation (see *[hmget](#page-21-0)* and *[hmset](#page-21-1)*). It's usually cheaper to store fields in hash that in strings. And it's faster to set/retrieve them using these two commands.

Example with simple commands:

```
class Example(model.RedisModel):
   database = main_database
    foo = fields.InstanceHashField()
   bar = fields.InstanceHashField()
>>> example.foo.hset('FOO')
1 # 1 because the hash field was created
>>> example.foo.hget()
'FOO'
```
The *[InstanceHashField](#page-19-2)* type support these [Redis hash commands:](http://redis.io/commands#hash)

## <span id="page-20-0"></span>**2.4.2.3.1 Getters**

• hget

#### <span id="page-20-1"></span>**2.4.2.3.2 Modifiers**

- hincrby
- hincrbyfloat<sup>1</sup>
- hset
- hsetnx

## <span id="page-20-2"></span>**2.4.2.3.3 Deleter**

To delete the value of a *[InstanceHashField](#page-19-2)*, you can use the hdel command, which do the same as the main `delete` one.

See also *[hdel](#page-21-2)* on the model to delete many *[InstanceHashField](#page-19-2)* at once

## <span id="page-20-3"></span>**2.4.2.3.4 Multi**

The following commands are not called on the fields themselves, but on an instance:

- *[hmget](#page-21-0)*
- *[hmset](#page-21-1)*
- *[hgetall](#page-22-0)*
- *[hkeys](#page-22-1)*
- *[hvals](#page-22-2)*
- *[hlen](#page-23-0)*
- *[hdel](#page-21-2)*

#### <span id="page-21-0"></span>**2.4.2.3.4.1 hmget**

*[hmget](#page-21-0)* is called directly on an instance, and expects a list of field names to retrieve.

The result will be, as in [Redis,](http://redis.io) a list of all values, in the same order.

If no names are provided, nothing will be fetched. Use *[hvals](#page-22-2)*, or better, *[hgetall](#page-22-0)* to get values for all InstanceHashFields

It's up to you to associate names and values, but you can find an example below:

```
class Example(model.RedisModel):
   database = main_database
   foo = fields.InstanceHashField()
   bar = fields.InstanceHashField()
   baz = fields.InstanceHashField()
   qux = fields.InstanceHashField()
    def hmget_dict(self, *args):
        "''"A call to hmget but which return a dict with field names as keys, instead
        of only a list of values
        "''"''"''"values = self.hmget(*args)
        keys = args or self._hashable_fields
        return dict(zip(keys, values))
>>> example = Example(foo='FOO', bar='BAR')
>>> example.hmget('foo', 'bar')
['FOO', 'BAR']
>>> example.hmget_dict('foo', 'bar')
{'bar': 'BAR', 'foo': 'FOO'}
```
#### <span id="page-21-1"></span>**2.4.2.3.4.2 hmset**

*[hmset](#page-21-1)* is the reverse of *[hmget](#page-21-0)*, and also called directly on an instance, and expects named arguments with field names as keys, and new values to set as values.

Example (with same model as for *[hmget](#page-21-0)*):

```
>>> example = Example()
>>> example.hmset(foo='FOO', bar='BAR')
True
>>> example.hmget('foo', 'bar')
['FOO', 'BAR']
```
#### <span id="page-21-2"></span>**2.4.2.3.4.3 hdel**

*[hdel](#page-21-2)* is called directly on an instance, and expects a list of field names to delete.

The result will be, as in [Redis,](http://redis.io) the number of field really deleted (ie fields without any stored value won't be taken into account).

```
>>> example = Example()
>>> example.hmset(foo='FOO', bar='BAR', baz='BAZ')
True
>>> example.hmget('foo', 'bar', 'baz')
['FOO', 'BAR', 'BAZ']
>>> example.hdel('foo', 'bar', 'qux')
2
>>> example.hmget('foo', 'bar', 'baz')
[None, None, 'BAZ']
```
Note that you can also call *[hdel](#page-21-2)* on an *[InstanceHashField](#page-19-2)* itself, without parameters, to delete this very field.

```
>>> example.baz.hdel()
1
```
#### <span id="page-22-0"></span>**2.4.2.3.4.4 hgetall**

*[hgetall](#page-22-0)* must be called directly on an instance, and will return a dictionary containing names and values of all *[Instance-](#page-19-2)[HashField](#page-19-2)* with a stored value.

If a field has no stored value, it will not appear in the result of *[hgetall](#page-22-0)*.

Example (with same model as for *[hmget](#page-21-0)*):

```
>>> example = Example(foo='FOO', bar='BAR')
>>> example.hgetall()
{'foo': 'FOO', 'bar': 'BAR'}
>>> example.foo.hdel()
>>> example.hgetall()
{bar': 'BAR'}
```
#### <span id="page-22-1"></span>**2.4.2.3.4.5 hkeys**

*[hkeys](#page-22-1)* must be called on an instance and will return the name of all the *[InstanceHashField](#page-19-2)* with a stored value.

If a field has no stored value, it will not appear in the result of *[hkeys](#page-22-1)*.

Note that the result is not ordered in any way.

Example (with same model as for *[hmget](#page-21-0)*):

```
>>> example = Example(foo='FOO', bar='BAR')
>>> example.hkeys()
['foo', 'bar']
>>> example.foo.hdel()
>>> example.hkeys()
['bar']
```
#### <span id="page-22-2"></span>**2.4.2.3.4.6 hvals**

*[hkeys](#page-22-1)* must be called on an instance and will return the value of all the *[InstanceHashField](#page-19-2)* with a stored value.

If a field has no stored value, it will not appear in the result of *[hvals](#page-22-2)*.

Note that the result is not ordered in any way.

Example (with same model as for *[hmget](#page-21-0)*):

```
>>> example = Example(foo='FOO', bar='BAR')
>>> example.hvals()
['FOO', 'BAR']
>>> example.foo.hdel()
>>> example.hvals()
['BAR']
```
#### <span id="page-23-0"></span>**2.4.2.3.4.7 hlen**

*[hlen](#page-23-0)* must be called on an instance and will return the number of *[InstanceHashField](#page-19-2)* with a stored value.

If a field has no stored value, it will not be count in the result of *[hlen](#page-23-0)*.

Example (with same model as for *[hmget](#page-21-0)*):

```
>>> example = Example(foo='FOO', bar='BAR')
>>> example.hlen()
2
>>> example.foo.hdel()
>>> example.hlen()
1
```
## <span id="page-23-1"></span>**2.4.2.4 SetField**

*[SetField](#page-23-1)* based fields can store many values in one field, using the set data type of [Redis,](http://redis.io) an unordered set (with unique values).

Example:

```
from limpyd import model, fields
class Example(model.RedisModel):
   database = main_database
    stuff = fields.SetField()
```
You can use this model like this:

```
>>> example = Example()
>>> example.stuff.sadd('foo', 'bar')
2 # number of values really added to the set
>>> example.stuff.smembers()
set(['foo', 'bar'])
>>> example.stuff.sismember('bar')
True
>>> example.stuff.srem('bar')
True
>>> example.stuff.smembers()
set(['foo'])
>>> example.stuff.delete()
True
```
The *[SetField](#page-23-1)* type support these [Redis set commands:](http://redis.io/commands#set)

#### <span id="page-24-0"></span>**2.4.2.4.1 Getters**

- scard
- sismember
- smembers
- srandmember
- sscan (returns a generator with all/matching values, you don't have to manage the cursor)
- sort (with arguments like in [redis-py,](https://github.com/andymccurdy/redis-py) see [redis-py-sort\)](http://redis-py.readthedocs.io/en/latest/#redis.StrictRedis.sort)

### <span id="page-24-1"></span>**2.4.2.4.2 Modifiers**

- sadd
- spop
- srem

### <span id="page-24-2"></span>**2.4.2.5 ListField**

*[ListField](#page-24-2)* based fields can store many values in one field, using the list data type of [Redis.](http://redis.io) Values are ordered, and are not unique (you can push many times the same value).

Example:

```
from limpyd import model, fields
class Example(model.RedisModel):
   database = main_database
    stuff = fields.ListField()
```
You can use this model like this:

```
>>> example = Example()
>>> example.stuff.rpush('foo', 'bar')
2 # number of values added to the list
>>> example.stuff.lrange(0, -1)
['foo', 'bar']
>>> example.stuff.lindex(1)
'bar'
>>> example.stuff.lrem(1, 'bar')
1 # number of values really removed
>>> example.stuff.lrange(0, -1)
['foo']
>>> example.stuff.delete()
True
```
The *[ListField](#page-24-2)* type support these [Redis list commands:](http://redis.io/commands#list)

#### <span id="page-24-3"></span>**2.4.2.5.1 Getters**

• lindex

- llen
- lrange
- sort (with arguments like in [redis-py,](https://github.com/andymccurdy/redis-py) see [redis-py-sort\)](http://redis-py.readthedocs.io/en/latest/#redis.StrictRedis.sort)

#### <span id="page-25-0"></span>**2.4.2.5.2 Modifiers**

- linsert
- lpop
- lpush
- lpushx
- lrem
- lset
- ltrim
- rpop
- rpush
- rpushx

#### <span id="page-25-1"></span>**2.4.2.6 SortedSetField**

*[SortedSetField](#page-25-1)* based fields can store many values, each scored, in one field using the sorted-set data type of [Redis.](http://redis.io) Values are unique (it's a set), and are ordered by their score.

Example:

```
from limpyd import model, fields
class Example(model.RedisModel):
   database = main_database
    stuff = fields.SortedSetField()
```
You can use this model like this:

```
>>> example = Example()
>>> example.stuff.zadd(foo=2.5, bar=1.1)
2 # number of values added to the sorted set
>>> example.stuff.zrange(0, -1)
['bar', 'foo']
>>> example.stuff.zrangebyscore(1, 2, withscores=True)
[('bar', 1.1)]
>>> example.stuff.zrem('bar')
1 # number of values really removed
>>> example.stuff.zrangebyscore(1, 2, withscores=True)
[]
>>> example.stuff.delete()
True
```
The *[SortedSetField](#page-25-1)* type support these [Redis sorted set commands:](http://redis.io/commands#sorted_set)

#### <span id="page-26-0"></span>**2.4.2.6.1 Getters**

- zcard
- zcount
- zrange
- zrangebyscore
- zrank
- zrevrange
- zrevrangebyscore
- zrevrank
- zscore
- zscan (returns a generator with all/matching key/score pairs, you don't have to manage the cursor)
- sort (with arguments like in [redis-py,](https://github.com/andymccurdy/redis-py) see [redis-py-sort\)](http://redis-py.readthedocs.io/en/latest/#redis.StrictRedis.sort)

#### <span id="page-26-1"></span>**2.4.2.6.2 Modifiers**

- zadd
- zincrby
- zrem
- zremrangebyrank
- zremrangebyscore

#### <span id="page-26-2"></span>**2.4.2.7 PKField**

*[PKField](#page-26-2)* is a special subclass of *[StringField](#page-17-4)* that manage primary keys of models. The PK of an object cannot be updated, as it serves to create keys of all its stored fields. It's this PK that is returned, with others, in *[Collections](#page-27-1)*.

A PK can contain any sort of string you want: simple integers, float<sup>1</sup>, long uuid, names...

If you want a PKField which will be automatically filled, and auto-incremented, see *[AutoPKField](#page-27-0)*. Otherwise, with standard *[PKField](#page-26-2)*, you must assign a value to it when creating an instance.

By default, a model has a *[AutoPKField](#page-27-0)* attached to it, named pk. But you can redefine the name and type of *[PKField](#page-26-2)* you want.

Examples:

```
class Foo(model.RedisModel):
     "''"''"''"The PK field is ``pk``, and will be auto-incremented.
     "''"''"database = main_database
class Bar(model.RedisModel):
     \boldsymbol{H} . \boldsymbol{H}The PK field is ``id``, and will be auto-incremented.
     "''"
```
(continues on next page)

(continued from previous page)

```
database = main_database
    id = fields.AutoPKField()
class Baz(model.RedisModel):
    "''"The PK field is ``name``, and won't be auto-incremented, so you must assign it a_{-}˓→value when creating an instance.
    "''"''"''"database = main_database
    name = fields.PKField()
```
Note that whatever name you use for the *[PKField](#page-26-2)* (or *[AutoPKField](#page-27-0)*), you can always access it via the name pk (but also we its real name). It's easier for abstraction:

```
class Example(model.RedisModel):
    database = main_database
    id = fields.AutoPKField()
    name = fields.StringField()
>>> example = Example(name='foobar')
>>> example.pk.get()
1
>>> example.id.get()
1
```
#### <span id="page-27-0"></span>**2.4.2.8 AutoPKField**

A *[AutoPKField](#page-27-0)* field is a *[PKField](#page-26-2)* filled with auto-incremented integers, starting to 1. Assigning a value to of *[AutoP-](#page-27-0)[KField](#page-27-0)* is forbidden.

It's a *[AutoPKField](#page-27-0)* that is attached by default to every model, if no other *[PKField](#page-26-2)* is defined.

See *[PKField](#page-26-2)* for more details.

# <span id="page-27-1"></span>**2.5 Collections**

The main and obvious way to get data from Redis via limpyd is to know the primary key of objects and instantiate them one by one.

But some fields can be indexed, passing them the indexable or unique attribute.

If fields are indexed, it's possible to make queries to retrieve many of them, using the collection method on the models.

The filtering has some limitations:

- you can only filter on fields with indexable and/or unique attributes set to True
- the filtering capabilities are limited and must be thought at the beginning
- all filters are and-ed
- no not (only able to find matching fields, not to exclude some)
- no *join'* (filter on one model only)

The result of a call to the collection is lazy. The query is only sent to Redis when data is really needed, to display or do computation with them.

By default, a collection returns a list of primary keys for all the matching objects, but you can sort them, retrieve only a part, and/or directly get full instances instead of primary keys.

We will explain *[Filtering](#page-28-0)*, *[Sorting](#page-29-0)*, *[Slicing](#page-28-1)*, *[Instantiating](#page-29-1)*, *[Indexing](#page-30-0)*, and *[Laziness](#page-33-0)* below, based on this example:

```
class Person(model.RedisModel):
    database = main_database
    firstname = fields.InstanceHashField(indexable=True)
    lastname = fields.InstanceHashField(indexable=True)
   nickname = fields.InstanceHashField(indexable=True, indexes=[TextRangeIndex])
   birth_year = fields.InstanceHashField(indexable=True, indexes=[NumberRangeIndex])
    def __repr__(self):
        return '<[%s] %s "%s" %s (%s)>' % tuple([self.pk.get()] + self.hmget(
˓→'firstname', 'nickname', 'lastname', 'birth_year'))
>>> Person(firstname='John', lastname='Smith', nickname='Joe', birth_year=1960)
\langle 11 \rangle John "Joe" Smith (1960)>
>>> Person(firstname='John', lastname='Doe', nickname='Jon', birth_year=1965)
<[2] John "Jon" Doe (1965) >
>>> Person(firstname='Emily', lastname='Smith', nickname='Emma', birth_year=1950)
\leq[3] Emily "Emma" Smith (1950)>
>>> Person(firstname='Susan', lastname='Doe', nickname='Sue', birth_year=1960)
\langle 4] Susan "Sue" Doe (1960)>
```
# <span id="page-28-0"></span>**2.5.1 Filtering**

To filter, simply call the collection (class)method with fields you want to filter as keys, and wanted values as values:

```
>>> Person.collection(firstname='John')
['1', '2']
>>> Person.collection(firstname='john', lastname='Smith')
[11']>>> Person.collection(birth_year=1965)
['2']
>>> Person.collection(birth_year=1965, lastname='Smith')
[]
```
You cannot pass two filters with the same name. All filters are and-ed.

To return the only one existing element, use get instead of collection and an instance will be returned. But it will raises a DoesNotExist exception if no instance was found with the given arguments, and ValueError if more than one instance is found.

In *[Indexing](#page-30-0)* you'll see more filtering capabilities.

## <span id="page-28-1"></span>**2.5.2 Slicing**

To slice the result, simply act as if the result of a collection is a list:

```
>>> Person.collection(firstname='John')
['1', '2']
```
(continues on next page)

(continued from previous page)

```
>>> Person.collection(firstname='John')[1:2]
['2']
```
# <span id="page-29-0"></span>**2.5.3 Sorting**

With the help of the sort command of [Redis,](http://redis.io)  $\lim_{y \to 0}$  is able to sort the result of collections.

It's as simple as calling the sort method of the collection. Use the by argument to specify on which field to sort.

[Redis](http://redis.io) default sort is numeric. If you want to sort values lexicographically, set the alpha parameter to True.

Example:

```
>>> Person.collection(firstname='John')
['1', '2']
>>> Person.collection(firstname='John').sort(by='lastname', alpha=True)
['2', '1']
>>> Person.collection(firstname='John').sort(by='lastname', alpha=True)[1:2]
['1']
>>> Person.collection().sort(by='birth_year')
['3', '1', '4', '2']
```
Note: using  $by='pk'$  (or the real name of the pk field) is the same as not using by: it will sort by primary keys, using a numeric filter (use alpha=True if your pk is not numeric)

# <span id="page-29-1"></span>**2.5.4 Instantiating**

If you want to retrieve already instantiated objects, instead of only primary keys and having to do instantiation yourself, you simply have to call instances() on the result of the collection. The result of the collection and its methods (sort and instances) return a collection, so you can chain calls:

```
>>> Person.collection(firstname='John')
['1', '2']
>>> Person.collection(firstname='John').instances()
[<[1] John "Joe" Smith (1960)>, <[2] John "Jon" Doe (1965)>]
>>> Person.collection(firstname='John').instances().sort(by='lastname', alpha=True)
[\langle 2] John "Jon" Doe (1965)>, \langle 1] John "Joe" Smith (1960)>]
>>> Person.collection(firstname='John').sort(by='lastname', alpha=True).instances()
[<(2] John "Jon" Doe (1965)>, <[1] John "Joe" Smith (1960)>]
>>> Person.collection(firstname='John').sort(by='lastname', alpha=True).instances()[0]
[<[2] John "Jon" Doe (1965)>
```
Note that for each primary key got from Redis, a real instance is created, with a check for pk existence. As it can lead to a lot of Redis calls (one for each instance), if you are sure that all primary keys really exists (it must be the case if nothing special was done), you can skip these tests by passing the skip\_exist\_test named argument to True when calling instances:

**>>>** Person.collection().instances(skip\_exist\_test=**True**)

Note that when you'll update an instance got with skip\_exist\_test set to True, the existence of the primary key will be done before the update, raising an exception if not found.

To cancel retrieving instances and get the default return format, call the primary\_keys method:

```
>>> Person.collection(firstname='John').instances().primary_keys()
>>> ['1', '2']
```
**>>>** Person.collection().instances(skip\_exist\_test=**True**).primary\_keys()

# <span id="page-30-0"></span>**2.5.5 Indexing**

By default, all fields with indexable=True use the default index, EqualIndex.

It only allows equality filtering (the only legacy index type supported by limpyd), but it is fast.

To filter using this index, you simply pass the field and a value in the collection call:

```
>>> Person.collection(firstname='John').instances()
[<[1] John "Joe" Smith (1960)>, <[2] John "Jon" Doe (1965)>]
```
But you can also be more specific about the fact that you want an equality by using the \_\_eq suffix. All other indexes use different suffixes.

This design is inspired by Django.

```
>>> Person.collection(firstname__eq='John').instances()
[<[1] John "Joe" Smith (1960)>, <[2] John "Jon" Doe (1965)>]
```
You can also use the in suffix and pass an iterable. In this case, all entries that match one of the values is returned.

```
>>> Person.collection(firstname__in=['John', 'Susan']).instances()
[\langle 1] John "Joe" Smith (1960)>, \langle 2] John "Jon" Doe (1965)>, \langle 4] Susan "Sue" Doe
\leftrightarrow (1960) >]
```
If you want to do more advanced lookup on a field that contains text, you can use the TextRangeIndex (to import from limpyd.indexes), as we did for the nickname field.

It allows the same filtering as the default index, ie equality without suffix or with the  $\equiv$   $\approx$  or  $\equiv$  in suffixes, but it is not as efficient.

So if your only usage is equality filtering, prefer EqualIndex (which is the default)

But if not, you can take advantage of its capabilities, depending on the suffix you'll use:

- \_gt: text "Greater Than" the given value
- \_gte: "Greater Than or Equal"
- Lt: "Less Than"
- Lte: "Less Than or Equal"
- \_\_startswith: text that starts with the given value

Texts are compared in a lexicographical way, as viewed by Redis and explained this way:

The elements are considered to be ordered from lower to higher strings as compared byte-by-byte using the memcmp() C function. Longer strings are considered greater than shorter strings if the common part is identical.

Some examples:

```
>>> Person.collection(nickname__startswith='Jo').instances()
[\langle 1] John "Joe" Smith (1960), \langle 2] John "Jon" Doe (1965))
>>> Person.collection(nickname__gte='Jo').instances()
\lceil <[1] John "Joe" Smith (1960)>, <[2] John "Jon" Doe (1965)>, <[4] Susan "Sue" Doe.
\rightarrow (1960) >]
>>> Person.collection(nickname__gt='Jo').instances()
[<[4] Susan "Sue" Doe (1960)>]
```
You can filter many times on the same field (more than two times doesn't really make sense):

```
>>> Person.collection(nickname__gte='E', nickname__lte='J').instances()
\lceil<[3] Emily "Emma" Smith (1950)>, <[1] John "Joe" Smith (1960)>, <[2] John "Jon" Doe,
\leftrightarrow (1965) >]
```
This index works well for text but not for numbers, because lexicographically, 1000 < 11.

For numbers, you can use the NumberRangeIndex (to import from limpyd.indexes).

It supports the same suffixes than TextRangeIndex excepted for startswith.

Some things to know about this index:

- values of a field that cannot be casted to a float are converted to 0 for indexing (the stored value doesn't change).
- negative numbers are, of course, supported
- numbers are saved as the score of a Redis sorted set, so a number is, in the index:

represented as an IEEE 754 floating point number, that is able to represent precisely integer numbers between  $-(2^53)$  and  $+(2^53)$  included.

In more practical terms, all the integers between -9007199254740992 and 9007199254740992 are perfectly representable.

Larger integers, or fractions, are internally represented in exponential form, so it is possible that you get only an approximation of the decimal number, or of the very big integer.

Some examples:

```
>>> Person.collection(birth_year__eq=1960).instances()
[<[1] John "Joe" Smith (1960)>, <[4] Susan "Sue" Doe (1960)>]
>>> Person.collection(birth_year__gt=1960).instances()
[<[2] John "Jon" Doe (1965)>]
>>> Person.collection(birth_year_qte=1960).instances()
\lceil<\lceil1] John "Joe" Smith (1960)>, <\lceil2] John "Jon" Doe (1965)>, <\lceil4] Susan "Sue" Doe
\leftrightarrow (1960) >]
>>> Person.collection(birth_year__gt=1940, birth_year__lte=1950).instances()
[<[3] Emily "Emma" Smith (1950)>]
```
And, of course, you can use fields with different indexes in the same query:

```
>>> Person.collection(birth_year__gte=1960, lastname='Doe', nickname__startswith='S').
˓→instances()
[<[4] Susan "Sue" Doe (1960)>]
```
#### <span id="page-31-0"></span>**2.5.5.1 Configuration**

If you want to use an index with a different behavior, you can use the configure class method of the index. Note that you can also create a new class by yourself but we provide this ability.

It accepts one or many arguments (prefix, transform and handle\_uniqueness) and returns a new index class to be passed to the indexes argument of the field.

About the prefix argument:

If you use two indexes accepting the same suffix, for example eq, you can specify which one to use on the collection by assigning a prefix to the index:

```
class MyModel(model.RedisModel):
   myfield = fields.StringField(indexable=True, indexes=[
        EqualIndex,
        MyOtherIndex.configure(prefix='foo')
    ])
>>> MyModel.collection(myfield='bar') # will use EqualIndex
>>> MyModel.collection(myfield_foo='bar') # will use MyOtherIndex
```
About the transform argument:

If you want to index on a value different than the one stored on the field, you can transform it by assigning a transform function to the index.

This function accepts a value as argument and should return the value to store (which will be "normalized", ie converted to string for EqualIndex and TextRangeIndex and to float for NumberRangeIndex)

```
def reverse_value(value):
   return value[::-1]
class MyModel(model.RedisModel):
   myfield = fields.StringField(indexable=True, indexes=[EqualIndex.
˓→configure(transform=reverse_value)])
>>> MyModel.collection(myfield_foo='rab') # query with the expected transformed,
˓→value
```
If you need this function to behave like a method of the index class, you can make it accepts two arguments, self and value.

About the handle\_uniqueness argument:

It will simply override the default value set on the index class. Useful if your transform function make the value not suitable to check uniqueness, so you can pass it to False.

Note that if your field is marked as unique, you'll need to have at least one index capable of handling uniqueness.

#### <span id="page-32-0"></span>**2.5.5.2 Clean and rebuild**

Before removing an index from the field declaration, you have to clean it, else the data will stay in redis.

For this, use the clean\_indexes method of the field.

**>>>** MyModel.get\_field('myfield').clean\_indexes()

You can also rebuild them. It is useful if you decide to index a field with existing data that was not indexed before.

```
>>> MyModel.get_field('myfield').rebuild_indexes()
```
You can pass the named argument index\_class to limit the clean/rebuild to only indexes of this class.

Say you defined your own index:

```
MyIndex = EqualIndex(key='yolo', transform=lambda value: 'yolo' + value)
class MyModel(RedisModel):
   myfield = model.StringField(indexable=True, indexes=[TextRangeIndex, EqualIndex])
```
You can clear/rebuild only your own index this way:

**>>>** MyModel.get\_field('myfield').clear(index\_class=MyIndex)

## <span id="page-33-0"></span>**2.5.6 Laziness**

The result of a collection is lazy. In fact it's the collection itself, it's why we can chain calls to sort and instances.

The query is sent to Redis only when the data are needed. In the previous examples, data was needed to display them. But if you do something like:

**>>>** results = Person.collection(firstname='John').instances()

nothing will be done while results is not printed, iterated. . .

# <span id="page-33-1"></span>**2.5.7 Subclassing**

The collection stuff is managed by a class named CollectionManager, available in limpyd.collection.

If you want to use another class (you own subclass or one provided in contrib, see *[Extended collection](#page-42-1)*), you can do it simple by declaring the collection\_manager attribute of the model:

```
class MyOwnCollectionManager(CollectionManager):
   pass
class Person(model.RedisModel):
   database = main_database
   collection_manager = MyOwnCollectionManager
    firstname = fields.InstanceHashField(indexable=True)
    lastname = fields.InstanceHashField(indexable=True)
   birth_year = fields.InstanceHashField(indexable=True)
```
You can also do it on each call to the collection method, by passing the class to the manager argument (useful if you want to keep the default manager in the model):

**>>>** Person.collection(firstname='John', manager=MyOwnCollectionManager)

]\*\*\*\*\*\*\* Contrib \*\*\*

To keep the core of limpyd, say, "limpid", we limited what it contains. But we added some extra stuff in the contrib module:

- *[Related fields](#page-34-0)*
- *[Pipelines](#page-39-1)*

# <span id="page-34-0"></span>**2.6 Related fields**

limpyd provide a way to link models, via the related contrib module. It's only shortcuts to already existing stuff, aiming to make relations easy.

Let's start with an example:

```
from limpyd import fields
from limpyd.contrib import related
class Person(related.RelatedModel):
   database = main_database
   name = fields.PKField() # redefine a PK just for the example
class Group(related.RelatedModel):
   database = main_database
   name = fields.PKField()
   private = fields.StringField()
   owner = related.FKInstanceHashField('Person')
   members = related.M2MSetField('Person', related_name='membership')
```
With this we can do stuff like this:

```
>>> core_devs = Group(name='limpyd core devs', private=0)
>>> ybon = Person(name='ybon')
>>> twidi = Person(name='twidi')
>>> core_devs.owner.hset(ybon)
1
>>> core_devs.members.sadd(twidi, ybon._pk) # give a limpyd object, or a pk
\mathfrak{D}>>> core_devs.members.smembers()
set(['ybon', 'twidi'])
>>> ybon.group_set(private=0) # it's a collection, the limpyd way !
['limpyd core devs']
>>> twidi.membership() # it's a collection too
['limpyd core devs']
```
# <span id="page-34-1"></span>**2.6.1 Related model**

To use related fields, you must use related.RelatedModel instead of model.RedisModel. It handles creation of "related collections" and manage propagation of deletion for us.

# <span id="page-34-2"></span>**2.6.2 Related field types**

The related module provides 5 field types, based on the standard ones. All have the indexable attribute set to True.

There is one big addition on these fields over the normal ones. Everywhere you can pass a value to store (in theory you would pass an object's primary key), you can pass an instance of a limpyd model. The primary key of these instances will be extracted for you.

Here are the new field types:

#### <span id="page-35-0"></span>**2.6.2.1 FKStringField**

The *[FKStringField](#page-35-0)* type is based on *[StringField](#page-17-4)* and allow setting a foreign key.

It just stores the primary key of the related object in a *[StringField](#page-17-4)*.

### <span id="page-35-1"></span>**2.6.2.2 FKInstanceHashField**

The *[FKInstanceHashField](#page-35-1)* type is based on *[InstanceHashField](#page-19-2)* and allow setting a foreign key.

It works like *[FKStringField](#page-35-0)* but, as a *[InstanceHashField](#page-19-2)*, can be retrieved with other fields via the *[hmget](#page-21-0)* method on the instance.

### <span id="page-35-2"></span>**2.6.2.3 M2MSetField**

The *[M2MSetField](#page-35-2)* type is based on *[SetField](#page-23-1)* and allow setting many foreign keys, acting as a "Many to Many" fields.

If no order is needed, it's the best choice for M2M, because it's the lightest M2M field (memory occupation), and it's fast to check if an element is included (sismember,  $O(1)$ ), or to remove one (srem,  $O(N)$ ) where N is the number of members to be removed.).

If you need ordering *AND* uniqueness, check *[M2MSortedSetField](#page-35-4)*.

### <span id="page-35-3"></span>**2.6.2.4 M2MListField**

The *[M2MListField](#page-35-3)* type is based on *[ListField](#page-24-2)* and allow setting many foreign keys, acting as a "Many to Many" fields.

It works like *[M2MSetField](#page-35-2)*, with two differences, because it's a list and not a set:

- the list of foreign keys is ordered
- we can have many times the same foreign key

This type is useful to keep the order of the foreign keys, but as it does not ensure uniqueness, the use cases are less obvious.

If you need ordering *AND* uniqueness, check *[M2MSortedSetField](#page-35-4)*.

#### <span id="page-35-4"></span>**2.6.2.5 M2MSortedSetField**

The *[M2MSortedSetField](#page-35-4)* type is based on *[SortedSetField](#page-25-1)* and allow setting many foreign keys, acting as a "Many to Many" fields.

It works like *[M2MSetField](#page-35-2)*, with one difference, because it's a sorted set and not a simple set: each foreign key has a score attached to it, and the list of foreign keys is sorted by this score.

This score is useful to keep the entries unique *AND* sorted. It can be a date (as a timestamp because the score must be numeric), allowing, in our example (*Person/Group*), to keep list of members in the order they joined the group.

# <span id="page-35-5"></span>**2.6.3 Related field arguments**

The related fields accept two new arguments when declaring them. One to tell to which model it's related (*[to](#page-36-0)*), and one to give a name to the *[related collection](#page-37-0)*

## <span id="page-36-0"></span>**2.6.3.1 to**

The first new argument (and the first in the list of accepted ones, useful to pass it without naming it), is  $\pm \circ$ , the name of the model on which this field is related to.

Note that the related model must be on the same *[Database](#page-11-1)*.

It can accept a *[RelatedModel](#page-34-1)*:

```
class Person(related.RelatedModel):
   database = main_database
   name = StringField()
class Group(related.RelatedModel):
   database = main_database
    name = StringField()
    owner = FKStringField(Person)
```
In this case the *[Related model](#page-34-1)* must be defined before the current model.

And it can accept a string. There is two ways to define model with a string:

• the name of a *[RelatedModel](#page-34-1)*:

```
class Group(related.RelatedModel):
   database = main_database
    owner = FKStringField('Person')
```
If you want to link to a model with a different namespace than the one for the current model, you can add it:

```
class Group(related.RelatedModel):
   database = main_database
    owner = FKStringField('my_namespace:Person')
```
• use self, to define a link to the same model on which the related field is defined:

```
class Group(related.RelatedModel):
   database = main_database
   parent = FKStringField('self')
```
#### <span id="page-36-1"></span>**2.6.3.2 related\_name**

The related\_name argument is not mandatory, except in some cases described below.

This argument is the name which will be used to create the *[Related collection](#page-37-0)* on the related model (the on described by the *[to](#page-36-0)* argument)

If defined, it must be a string. This string can accept two formatable arguments:  $\frac{1}{6}$  (namespace)s and  $\frac{1}{6}$  (model)s which will be replaced by the namespace and name of the model on which the related field is defined. It's useful for subclassing:

```
class Person(related.RelatedModel):
    database = main_database
    name = StringField()
class BaseGroup(related.RelatedModel):
    database = main_database
    namespace = 'groups'
```
(continues on next page)

(continued from previous page)

```
abstract = True
   name = StringField()
    owner = FKStringField('Person', related_name='%(namespace)s_%(model)s_set')
class PublicGroup(BaseGroup):
   pass
class PrivateGroup(BaseGroup):
   pass
```
In this example, a person will have two related collections:

- groups\_publicgroup\_set, liked to the parent field of PublicGroup
- groups\_privategroup\_set, liked to the parent field of PrivateGroup

Note that, except for namespace that will be automatically converted if needed, related names should be valid python identifiers.

# <span id="page-37-0"></span>**2.6.4 Related collection**

A related collection is the other side of the relation. It is created on the related model, based on the *[related\\_name](#page-36-1)* argument used when creating the related field.

It's a a shortcut to the real collection, but available to ease writing.

Let's define some models and data:

```
class Person(related.RelatedModel):
   database = main_database
   name = PKStringField()
class Group(related.RelatedModel):
   database = main_database
   name = PKStringField()
   private = fields.StringField(defaut=0)
   owner = FKStringField('Person', related_name='owned_groups')
>>> group1 = Group(name='group 1')
>>> group2 = Group(name='group 1', private=1)
>>> person1 = Person(name='person 1')
>>> group1.owner.set(person1)
>>> group2.owner.set(person1)
```
To retrieve the groups owned by person1, we can use the standard way:

```
>>> Group.collection(owner=person1.pk.get())
['group 1', 'group 2']
```
or, with the related collection:

```
>>> person1.owned_groups()
['group 1', 'group 2']
```
These two lines return exactly the same thing, a lazy collection (See *[Collections](#page-27-1)*).

You can pass other filters too:

```
>>> person1.owned_groups(private=1)
['group 2']
```
Note that the collection manager of all related fields is the *[ExtendedCollectionManager](#page-42-1)*, so you can do things like:

```
>>> owned = person1.owned_groups()
>>> owned.filter(private=1)
['group 2']
```
# <span id="page-38-0"></span>**2.6.5 Retrieving the other side**

#### <span id="page-38-1"></span>**2.6.5.1 Foreign keys**

It's easy to set a foreign key, and easy to retrieve it using the default API.

Using these models and data:

```
class Person(related.RelatedModel):
   database = main_database
   name = StringField()
class Group(related.RelatedModel):
   database = main_database
   name = StringField()
   owner = FKStringField(Person)
>>> core_devs = Group(name='limpyd core devs', private=0)
>>> ybon = Person(name='ybon')
>>> core_devs.owner.hset(ybon)
```
We can retrieve the related object this way:

**>>>** owner\_pk = core\_devs.owner.hget() **>>>** owner = Person(owner\_pk)

But we can use the instance method defined on foreign keys:

```
>>> owner = core_devs.owner.instance()
```
#### <span id="page-38-2"></span>**2.6.5.2 Many to Many**

To provide consistency on calling collections on the both sides of a relation, the *[M2MSetField](#page-35-2)*, *[M2MListField](#page-35-3)* and *[M2MSortedSetField](#page-35-4)* are callable, simulating a call to a collection, and effectively returning one. It's very useful to sort and/or return instances, values or values\_list.

Using these models and data:

```
class Person(related.RelatedModel):
   database = main_database
   name = PKStringField()
   following = M2MSetField('self', related_name='followers')
>>> foo = Person(name='Foo') # pk=1\gg bar = Person(name='Bar') # pk=2
```
(continues on next page)

(continued from previous page)

```
>>> baz = Person(name='Baz') # pk=3>>> foo.following.sadd(bar, baz)
>>> baz.following.sadd(bar)
```
We can retrieve followers via the *[Related collection](#page-37-0)*:

```
>>> bar.followers()
['1', '3']
>>> baz.followers().values_list('name', flat=True)
['foo', 'baz']
```
And on the other side... without simulating a collection when calling a M2M field, it's easy to retrieve primary keys:

```
>>>foo.following.smembers()
['2', '3']
```
But it's not the same API (but it sounds ok because it's a *[SetField](#page-23-1)*), and it's really hard to retrieve names, or other stuff like with values and values\_list, or even instances.

With the callable possibility added to M2M fields, you can do this:

```
>>> foo.following() # returns a collection
['1', '3']
>>> foo.following().values_list('name', flat=True)
['bar', 'baz']
```
Note that to provide even more consistency, we can call the collection method of a M2M field instead of simply "calling" it. So both lines below are the same:

```
>>> foo.following()
>>> foo.following.collection()
```
# <span id="page-39-0"></span>**2.6.6 Update and deletion**

One of the main advantage of using related fields instead of doing it yourself, is that updates and deletions are handled as you would, transparently.

In the previous example, if the owner of a group is updated (or deleted), the previous owner doesn't have this group in its owned\_group collections.

The same applies on the other side. If a person who is the owner of a group is deleted, the value of the groups'owner field is deleted too.

And it works with M2M fields too.

# <span id="page-39-1"></span>**2.7 Pipelines**

In the contrib module, we provide a way to work with pipelines as defined in [redis-py,](https://github.com/andymccurdy/redis-py) providing abstraction to let the fields connect to the pipeline, not the real [Redis](http://redis.io) connection (this won't be the case if you use the default pipeline in [redis-py\)](https://github.com/andymccurdy/redis-py)

To activate this, you have to import and to use PipelineDatabase instead of the default RedisDatabase, without touching the arguments.

Instead of doing this:

```
from limpyd.database import RedisDatabase
main_database = RedisDatabase(
   host="localhost",
   port=6379,
   db=0)
```
Just do:

```
from limpyd.contrib.database import PipelineDatabase
main database = PipelineDatabase(
   host="localhost",
    port=6379,
    db=0)
```
This PipelineDatabase class adds two methods: *[pipeline](#page-40-0)* and *[transaction](#page-41-0)*

# <span id="page-40-0"></span>**2.7.1 pipeline**

The pipeline provides the same features as for the default pipeline in [redis-py,](https://github.com/andymccurdy/redis-py) but it handles transparently the use of the pipeline instead of the default connection for all fields operation.

But be aware that within a pipeline you cannot get values from fields to do something with them. It's because in a pipeline, all commands are sent in bulk, and all results are retrieved in bulk too (one for each command), when exiting the pipeline.

It does not mean that you cannot set many fields in one time in a pipeline, but you must have values not depending of other fields, and, also very important, you cannot update indexable fields! (so no related fields either, because they are all indexable)

The best use for pipelines in limpyd, is to get a lot of values in one pass.

Say we have this model and some data:

```
from limpyd.contrib.database import PipelineDatabase
main_database = PipelineDatabase(
   host="localhost",
   port=6379,
   db=0)
class Person(model.RedisModel):
  database = main_database
   namespace='foo'
   name = fields.StringField()
   city = fields.StringField(indexable=True)
>>> Person(name='Jean Dupond', city='Paris')
>>> Person(name='Francois Martin', city='Paris')
>>> Person(name='John Smith', city='New York')
>>> Person(name='John Doe', city='San Franciso')
>>> Person(name='Paul Durand', city='Paris')
```
Say we have already a lot of Person saved, we can retrieve all names this way:

```
>>> persons = list(Person.collection(city='Paris').instances())
>>> with main_database.pipeline() as pipeline:
... for person in persons:
... person.name.get()
... names = pipeline.execute()
>>> print(names)
```
This will result in only one call (within the pipeline):

['Jean Dupond', 'Francois Martin', 'Paul Durand']

This in one only call to the [Redis](http://redis.io) server.

Note that in pipelines you can use the watch command, but it's easier to use the *[transaction](#page-41-0)* method described below.

# <span id="page-41-0"></span>**2.7.2 transaction**

The transaction method available on the PipelineDatabase object, is the same as the one in [redis-py,](https://github.com/andymccurdy/redis-py) but using its own pipeline method.

The goal is to help using pipelines with watches.

The watch mechanism in [Redis](http://redis.io) allow us to read values and use them in a pipeline, being sure that the values got in the first step were not updated by someone else since we read them.

Imagine the incr method doesn't exists. Here is a way to implement it with a transaction without race condition (ie without the risk of having our value updated by someone else between the moment we read it, and the moment we save it):

```
class Page(model.RedisModel):
    database = main_database # a PipelineDatabase object
    url = fields.StringField(indexable=True)
    hits = fields.StringField()
    def incr_hits(self):
         \boldsymbol{u} \boldsymbol{u} \boldsymbol{n}Increment the number of hits without race condition
         \boldsymbol{u} \boldsymbol{u} \boldsymbol{n}def do_incr(pipeline):
              # transaction not started, we can read values
             previous_value = self.hits.get()
              # start the transaction (MANDATORY CALL)
             pipeline.multi()
              # set the new value
              self.hits.set(previous_value+1)
         # run ``do_incr`` in a transaction, watching for the ``hits`` field
         self.database.transaction(do_incr, *[self.hits])
```
In this example, the do\_incr method will be aborted and executed again, restarting the transaction, each time the hits field of the object is updated elsewhere. So we are absolutely sure that we don't have any race conditions.

The argument of the transaction method are:

- func, the function to run, encapsulated in a transaction. It must accept a pipeline argument.
- \*watches, a list of keys to watch (if a watched key is updated, the transaction is restarted and the function aborted and executed again). Note that you can pass keys as string, or fields of limpyd model instances (so their keys will be retrieved for you).

The transaction method returns the value returned by the execution of its internal pipeline. In our example, it will return [True].

Note that as for the *[pipeline](#page-40-0)* method, you cannot update indexable fields in the transaction because read commands are used to update them.

# <span id="page-42-0"></span>**2.7.3 Pipelines and threads**

Database connections are shared between threads. The exception is when a pipeline is started. In this case, the pipeline is only used in the current thread that started it.

Other threads still share the original connection and are able to do real commands, out of the pipeline. This behaviour, generally expected, was added in version 1.1

To get the old behaviour, ie share the pipeline between threads, simply pass share in threads when creating a pipeline:

```
>>> with main_database.pipeline(share_in_threads=True) as pipeline:
... for person in persons:
... person.name.get()
... names = pipeline.execute()
```
This is also valid with transactions.

# <span id="page-42-1"></span>**2.8 Extended collection**

Although the standard collection may be sufficient in most cases, we added an *[ExtendedCollectionManager](#page-42-1)* in contrib, which enhance the base one with some useful stuff:

- ability to retrieve values as dict or list of tuples
- ability to chain filters
- ability to intersect the final result with a list of primary keys
- ability to sort by the score of a sorted set
- ability to pass fields on some methods
- ability to store results

To use this *[ExtendedCollectionManager](#page-42-1)*, declare it as seen in *[Subclassing](#page-33-1)*.

All of these new capabilities are described below:

# <span id="page-42-2"></span>**2.8.1 Retrieving values**

If you don't want only primary keys, but instances are too much, or too slow, you can ask the collection to return values with two methods: *[values](#page-43-0)* and *[values\\_list](#page-43-1)* (inspired by Django)

It can be really useful to quickly iterate on all results when you, for example, only need to display simple values.

#### <span id="page-43-0"></span>**2.8.1.1 values**

When calling the values method on a collection, the result of the collection is not a list of primary keys, but a list of dictionaries, one for each matching entry, with each field passed as argument. If no field is passed, all fields are retrieved. Note that only simple fields (*[PKField](#page-26-2)*, *[StringField](#page-17-4)* and *[InstanceHashField](#page-19-2)*) are concerned.

Example:

```
>>> Person.collection(firstname='John').values()
[{'pk': '1', 'firstname': 'John', 'lastname': 'Smith', 'birth_year': '1960'}, {'pk':
˓→'2', 'firstname': 'John', 'lastname': 'Doe', 'birth_year': '1965'}]
>>> Person.collection(firstname='John').values('pk', 'lastname')
[{'pk': '1', 'lastname': 'Smith'}, {'pk': '2', 'lastname': 'Doe'}]
```
#### <span id="page-43-1"></span>**2.8.1.2 values\_list**

The values\_list method works the same as *[values](#page-43-0)* but instead of having the collection returning a list of dictionaries, it will return a list of tuples with values for all the asked fields, in the same order as they are passed as arguments. If no field are passed, all fields are retrieved in the same order as they are defined in the model (only simple fields, like for *[values](#page-43-0)*)

Example:

```
>>> Person.collection(firstname='John').values_list()
[('1', 'John', 'Smith', '1960'), (2', 'John', 'Doe', '1965')]
>>> Person.collection(firstname='John').values_list('pk', 'lastname')
[('1', 'Smith'), ('2', 'Doe')]
```
If you want to retrieve a single field, you can ask to get a flat list as a final result, by passing the flat named argument to True:

```
>>> Person.collection(firstname='John').values_list('pk', 'lastname') # without flat
[('Smith', ), ('Doe', )]
>>> Person.collection(firstname='John').values_list('lastname', flat=True) # with
ightharpoonupflat
['Smith', 'Doe']
```
To cancel retrieving values and get the default return format, call the primary\_keys method:

```
>>> Person.collection(firstname='John').values().primary_keys() # works with values_
˓→list too
>>> ['1', '2']
```
#### <span id="page-43-2"></span>**2.8.2 Chaining filters**

With the standard collection, you can chain method class but you cannot add more filters than the ones defined in the initial call to the collecion method. The only way was to create a dictionary, populate it, then pass it as named arguments:

```
>>> filters = {'firstname': 'John'}
>>> if want_to_filter_by_city:
>>> filters['city'] = 'New York'
>>> collection = Person.collection(**filters)
```
With the *[ExtendedCollectionManager](#page-42-1)* available in contrib.collection, you can add filters after the initial call:

```
>>> collection = Person.collection(firstname='John')
>>> if want_to_filter_by_city:
>>> collection.filter(city='New York')
```
filter return the collection object itself, so it can be chained.

Note that all filters are and-ed, so if you pass two filters on the same field, you may have an empty result.

# <span id="page-44-0"></span>**2.8.3 Intersections**

Say you already have a list of primary keys, maybe got from a previous filter, and you want to get a collection with some filters but matching this list. With *[ExtendedCollectionManager](#page-42-1)*, you can easily do this with the intersect method.

This intersect method takes a list of primary keys and will intersect, if possible at the [Redis](http://redis.io) level, the result with this list.

intersect return the collection itself, so it can be chained, as all methods of a collection. You may call this method many times to intersect many lists, but you can also pass many lists in one intersect call.

Here is an example:

```
>>> my_friends = [1, 2, 3]
>>> john_people = list(Person.collection(firstname='John'))
>>> my_john_friends_in_newyork = Person.collection(city='New York').intersect(john_
˓→people, my_friends)
```
intersect is powerful as it can handle a lot of data types:

- a python list
- a python set
- a python tuple
- a string, which must be the key of a [Redis](http://redis.io) set, sorted\_set or list (long operation if a list)
- a limpyd *[SetField](#page-23-1)*, attached to a model
- a limpyd *[ListField](#page-24-2)*, attached to a model
- a limpyd *[SortedSetField](#page-25-1)*, attached to a model

Imagine you have a list of friends in a *[SetField](#page-23-1)*, you can directly use it to intersect:

```
>>> # current_user is an instance of a model, and friends a SetField
>>> Person.collection(city='New York').intersect(current_user.friends)
```
### <span id="page-44-1"></span>**2.8.4 Sort by score**

Sorted sets in [Redis](http://redis.io) are a powerful feature, as it can store a list of data sorted by a score. Unfortunately, we can't use this score to sort via the [Redis](http://redis.io) sort command, which is used in limpyd to sort collections.

With *[ExtendedCollectionManager](#page-42-1)*, you can do this using the sort method, but with the new by\_score named argument, instead of the by one used in simple sort.

The by\_score argument accepts a string which must be the key of a [Redis](http://redis.io) sorted set, or a *[SortedSetField](#page-25-1)* (attached to an instance)

Say you have a list of friends in a sorted set, with the date you met them as a score. And you want to find ones that are in your city, but keep them sorted by the date you met them, ie the score of the sorted set. You can do this this way:

```
current_user is an instance of a model, with city a field holding a city name
# and friends, a sorted_set with Person's primary keys as value, and the date
# the current_user met them as score.
>>> # start by filtering by city
>>> collection = Person.collection(city=current_user.city.get())
>>> # then intersect with friends
>>> collection.intersect(current_user.friends)
>>> # finally keep sorting by friends meet date
>>> collection.sort(by_score=current_user.friends)
```
With the sort by score, as you have to use the sort method, you can still use the alpha and desc arguments (see *[Sorting](#page-29-0)*)

When using values or values\_list (see *[Retrieving values](#page-42-2)*), you may want to retrieve the score between other fields. To do so, simply use the SORTED\_SCORE constant (defined in contrib.collection) as a field name to pass to values or values\_list:

```
>>> from limpyd.contrib.collection import SORTED_SCORE
>>> # (following previous example)
>>> collection.sort(by_score=current_user.friends).values('name', SORTED_SCORE)
[{'name': 'John Smith', 'sorted_score': '1985.0'}] # here 1985.0 is the score
```
# <span id="page-45-0"></span>**2.8.5 Passing fields**

In the standard collection, you must never pass fields, only names and values, depending on the methods.

In the contrib module, we already allow passing fields in some place, as to set FK and M2M in *[Related fields](#page-34-0)*.

Now you can do this also in collection (if you use *[ExtendedCollectionManager](#page-42-1)*):

- the by argument of the sort method can be a field, and not only a field name
- the by\_score argument of the sort method can be a *[SortedSetField](#page-25-1)* (attached to an instance), not only the key of a [Redis](http://redis.io) sorted set
- arguments of the intersect method can be python list(etc...) but also multi-values RedisField
- the right part of filters (passed when calling collection or filter) can also be a RedisField, not only a value. If a RedisField (specifically a SingleValueField), its value will be fetched from [Redis](http://redis.io) only when the collection will be really called

## <span id="page-45-1"></span>**2.8.6 Storing**

For collections with heavy computations, like multiple filters, intersecting with list, sorting by sorted set, it can be useful to store the results.

It's possible with *[ExtendedCollectionManager](#page-42-1)*, simply by calling the store method, which take two optional arguments:

- key, which is the Redis key where the result will be stored, default to a randomly generated one
- ttl, the duration, in seconds, for which we want to keep the stored result in [Redis,](http://redis.io) default to DEFAULT\_STORE\_TTL (60 seconds, defined in *contrib.collection*). You can pass None if you don't want the key to expire in [Redis.](http://redis.io)

When calling store, the collection is executed and you got a new *[ExtendedCollectionManager](#page-42-1)* object, pre-filled with the result of the original collection.

Note that only primary keys are stored, even if you called instances, values or values\_list. But arguments for these methods are set in the new collection so if you call it, you'll get what you want (instances, dictionaries or tuples). You can call primary\_keys to reset this.

If you need the key where the data are stored, you can get it by reading the stored\_key attribute on the new collection. With it, you can later create a collection based on this key.

One important thing to note: the new collection is based on a [Redis](http://redis.io) list. As you can add filters, or intersections, like any collection, remember that by doing this, the list will be converted into a set, which can take time if the list is long. It's preferable to do this on the original collection before sorting (but it's possible and you can always store the new filtered collection into an other one.)

A last word: if the key is already expired when you execute the new collection, a DoesNotExist exception will be raised.

An example to show all of this, based on the previous example (see *[Sort by score](#page-44-1)*):

```
>>> # Start by making a collection with heavy calculation
>>> collection = Person.collection(city=current_user.city.get())
>>> collection.intersect(current_user.friends)
>>> collection.sort(by_score=current_user.friends)
>>> # then store the result
>>> stored_collection = collection.store(ttl=3600) # keep the result for one hour
>>> # get, say, pk and names
>>> page_1 = stored_collection.values('pk', 'name')[0:10]
>>> # get the stored key
>>> stored_key = stored_collection.stored_key
>>> # later (less than an hour), in another process (passing the stored key between,
˓→the processes is left as an exercise for the reader)
>>> stored_collection = Person.collection().from_stored(stored_key)
>>> page_2 = stored_collection.values('pk', 'name')[10:20]
>>> # want to extend the expire time of the key?
>>> my_database.connection.expire(store_key, 36000) # 10 hours
>>> # or remove this expire time?
>>> my_database.connection.persist(store_key)
```
# <span id="page-46-0"></span>**2.9 Multi-indexes**

If you found yourself adding the same indexes many times to different fields, the MultiIndexes class provided in limpyd.contrib.indexes can be useful.

Its aim is to let the field only have one index, but in the background, many indexes are managed. The DateTimeIndex presented later in this document is a very good example of what it allows to do.

# <span id="page-46-1"></span>**2.9.1 Usage**

This works by composition: you compose one index with many ones. So simply call the compose class method of the MultiIndexes classes:

**>>>** EqualAndRangeIndex = MultiIndexes.compose([EqualIndex, TextRangeIndex])

You can pass some arguments to change the behavior:

#### <span id="page-47-0"></span>**2.9.1.1 name**

The call to MultiIndexes.compose will create a new class. The name will be the name of the new class, instead of MultiIndexes.

#### <span id="page-47-1"></span>**2.9.1.2 key**

If you have many indexes based on the same index class (for example TextRangeIndex), if they are not prefixed, they will share the same index key. This collision is in general not wanted.

So pass the key argument to compose with any string you want.

#### <span id="page-47-2"></span>**2.9.1.3 transform**

Each index can accept a transform argument, a callable. Same for the multi-indexes. The one passed to compose will be applied before the ones on the indexes it contains.

# <span id="page-47-3"></span>**2.9.2 DateTimeIndex**

The limpyd.contrib.indexes module provides a DateTimeIndex (and other friends). In this section we'll explain how it is constructed using only the configure method of the normal indexes, and the compose method of MultiIndexes

## <span id="page-47-4"></span>**2.9.2.1 Goal**

We'll store date+times in the format YYYY-MM-SS HH:MM:SS.

We want to be able to: - filter on an exact date+time - filter on ranges on the date+time - filter on dates - filter on times - filter on dates parts (year, month, day) - filter on times parts (hour, minute, second)

#### <span id="page-47-5"></span>**2.9.2.2 Date and time parts**

Let's separate the date, and the time into YYYY-MM-SS and HH:MM:SS.

How to filter only on the year of a date? Extract the 4 first characters, and filter it as number, using NumberRangeIndex:

Also, we don't want uniqueness on this index, and we want to prefix the part to be able to filter with myfield\_\_year=

So this part could be:

```
>>> NumberRangeIndex.configure(prefix='year', transform=lambda value: value[:4],
˓→handle_uniqueness=False, name='YearIndex')
```
Doing the same for the month and day, and composing a multi-indexes with the three, we have:

```
>>> DateIndexParts = MultiIndexes.compose([
... NumberRangeIndex.configure(prefix='year', transform=lambda value: value[:4],
˓→handle_uniqueness=False, name='YearIndex'),
       ... NumberRangeIndex.configure(prefix='month', transform=lambda value: value[5:7],
˓→ handle_uniqueness=False, name='MonthIndex'),
... NumberRangeIndex.configure(prefix='day', transform=lambda value: value[8:10],
˓→handle_uniqueness=False, name='DayIndex'),
... ], name='DateIndexParts')
```
If we do the same for the time only (assuming a time field without date), we have:

```
>>> TimeIndexParts = MultiIndexes.compose([
... NumberRangeIndex.configure(prefix='hour', transform=lambda value: value[0:2],
˓→handle_uniqueness=False, name='HourIndex'),
... NumberRangeIndex.configure(prefix='minute', transform=lambda value:
˓→value[3:5], handle_uniqueness=False, name='MinuteIndex'),
... NumberRangeIndex.configure(prefix='second', transform=lambda value:
˓→value[6:8], handle_uniqueness=False, name='SecondIndex'),
... ], name='TimeIndexParts')
```
#### <span id="page-48-0"></span>**2.9.2.3 Range indexes**

If we want to filter not only on date/time parts but also on the full date with a TextRangeIndex, to be able to do date\_field\_\_gt=2015, we'll need another index.

We don't want to use a prefix, but if we have another  $TextRangeIndex$  on the field, we need a key:

```
>>> DateRangeIndex = TextRangeIndex.configure(key='date', transform=lambda value:
˓→value[:10], name='DateRangeIndex')
```
The same for the time:

```
>>> TimeRangeIndex = TextRangeIndex.configure(key='time', transform=lambda value:
˓→value[:8], name='TimeRangeIndex')
```
We keep theses two indexes apart from the DateIndexParts and TimeIndexParts because we'll need them independently later to prefix them when used together.

#### <span id="page-48-1"></span>**2.9.2.4 Full indexes**

If we wan't full indexes for dates and times, including the range and the parts, we can easily compose them:

```
>>> DateIndex = MultiIndexes.compose([DateRangeIndex, DateIndexParts], name='DateIndex
\leftrightarrow')
>>> TimeIndex = MultiIndexes.compose([TimeRangeIndex, TimeIndexParts], name='TimeIndex
˓→')
```
Now that we have all what is needed for fields that manage date OR time, we'll combine them. Three things to take in consideration:

- we'll have two TextRangeIndex, one for date one for time. So we need to explicitly prefix the filter, to be able to do datetime\_field\_\_date\_\_gt=2015 and datetime\_field\_\_time\_\_gt='15:'.
- we'll have to extract the date and time separately

• we'll need a TextRangeIndex to filter on the whole datetime to be able do to datetime\_field\_\_gt='2015-12-21 15:'

To start, we want an index without the time parts, to allow filtering on the three "ranges" (full, date, and time), but only on date parts, not time parts. It can be useful if you know you won't have to search on these parts.

So, to summarize, we need:

- a TextRangeIndex for the full datetime
- the DateRangeIndex, prefixed
- the DateIndexParts
- the TimeRangeIndex, prefixed

Which gives us:

```
>>> DateSimpleTimeIndex = MultiIndexes.compose([
       ... TextRangeIndex.configure(key='full', name='FullDateTimeRangeIndex'),
... DateRangeIndex.configure(prefix='date'),
... DateIndexParts,
... TimeRangeIndex.configure(prefix='time', transform=lambda value: value[11:])
˓→# pass only time
... ], name='DateSimpleTimeIndex', transform=lambda value: value[:19]) # restrict on
˓→date+time
```
And to have the same with the time parts, simply compose a new index with this one and the TimeIndexPart:

```
>>> DateTimeIndex = MultiIndexes.compose([
... DateSimpleTimeIndex,
... TimeIndexParts.configure(transform=lambda value: value[11:]), # pass only
ightharpoonuptime
... ], name='DateTimeIndex')
```
For simplest cases let's make a SimpleDateTimeIndex that doesn't contains parts:

```
>>> SimpleDateTimeIndex = MultiIndexes.compose([
... TextRangeIndex.configure(key='full', name='FullDateTimeRangeIndex'),
... DateRangeIndex.configure(prefix='date'),
... TimeRangeIndex.configure(prefix='time', transform=lambda value: value[11:])
˓→# pass only time
... ], name='SimpleDateTimeIndex', transform=lambda value: value[:19]) # restrict on
˓→date+time
```
And we're done!

# <span id="page-49-0"></span>**2.10 Changelog**

# <span id="page-49-1"></span>**2.10.1 Release** *v1.3.2* **- 2020-05-03**

• speed up (more than x1000, no kidding) of limpyd model creation time (backport from v2.1.1)

# <span id="page-49-2"></span>**2.10.2 Release** *v1.3.1* **- 2019-10-11**

• Resolve race condition in *get\_or\_connect*

# <span id="page-50-0"></span>**2.10.3 Release** *v1.3* **- 2019-09-22**

- Official support for Python 3.7 and 3.8
- Remove support for Python 3.4

# <span id="page-50-1"></span>**2.10.4 Release** *v1.2* **- 2018-01-31**

• Repair packaging

# <span id="page-50-2"></span>**2.10.5 Release** *v1.1* **- 2018-01-30**

- BROKEN RELEASE, sorry
- Official support for redis-py 2.10.6
- Resolve two race conditions (get and more important, pipeline)
- Add *scan* methods for databases/models/instances/fields (sets, hsets, zsets)
- Add *sort* methods for sets, lists, zsets

# <span id="page-50-3"></span>**2.10.6 Release** *v1.0.1* **- 2018-01-30**

- BROKEN RELEASE, sorry
- Official support for PyPy & PyPy3

# <span id="page-50-4"></span>**2.10.7 Release** *v1.0* **- 2018-01-29**

- BROKEN RELEASE, sorry
- Add real indexing capabilities
- Correct/enhance slicing
- Remove support for python 3.3 (keeps 2.7 and 3.4 to 3.6)

# <span id="page-50-5"></span>**2.10.8 Release** *v0.2.4* **- 2015-12-16**

• Locally solve a locking bug in redis-py

# <span id="page-50-6"></span>**2.10.9 Release** *v0.2.3* **- 2015-12-16**

• Compatibility with Redis-py 2.10

# <span id="page-50-7"></span>**2.10.10 Release** *v0.2.2* **- 2015-06-12**

• Compatibility with pip 6+

# <span id="page-51-0"></span>**2.10.11 Release** *v0.2.1* **- 2015-01-12**

• Stop using dev version of "future"

# <span id="page-51-1"></span>**2.10.12 Release** *v0.2.0* **- 2014-09-07**

• Adding support for python 3.3 and 3.4

# <span id="page-51-2"></span>**2.10.13 Release** *v0.1.3* **- 2013-09-07**

• Add the missing 'hdel' command to the RedisModel class

# <span id="page-51-3"></span>**2.10.14 Release** *v0.1.2* **- 2013-08-30**

• Add the missing 'delete' command to the HashField field

# <span id="page-51-4"></span>**2.10.15 Release** *v0.1.1* **- 2013-08-26**

• Include only the "limpyd" package in setup.py (skip the tests)

# <span id="page-51-5"></span>**2.10.16 Release** *v0.1.0* **- 2013-02-12**

• First public version